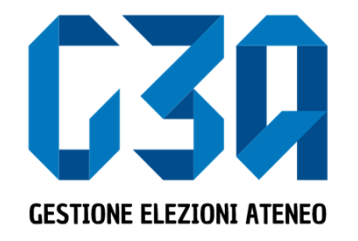

#### Elezioni del 12 e 13 dicembre 2023

Gestione delle sottoscrizioni

Gruppo GEA - Cineca

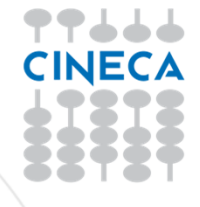

- La sottoscrizione <sup>è</sup> la fase di raccolta delle firme <sup>a</sup> sostegno dellalista scelta
- Al raggiungimento del numero minimo di sottoscrizioni impostate, la lista diviene completa <sup>e</sup> può essere trasmessa al sistema di voto

Le fasi principali del processo di sottoscrizione sono le seguenti

- •Login al sistema
- $\bullet$ **•** Selezione del pulsante Sottoscrizioni
- •Selezione della lista
- Selezione del collegio
- Sottoscrizione

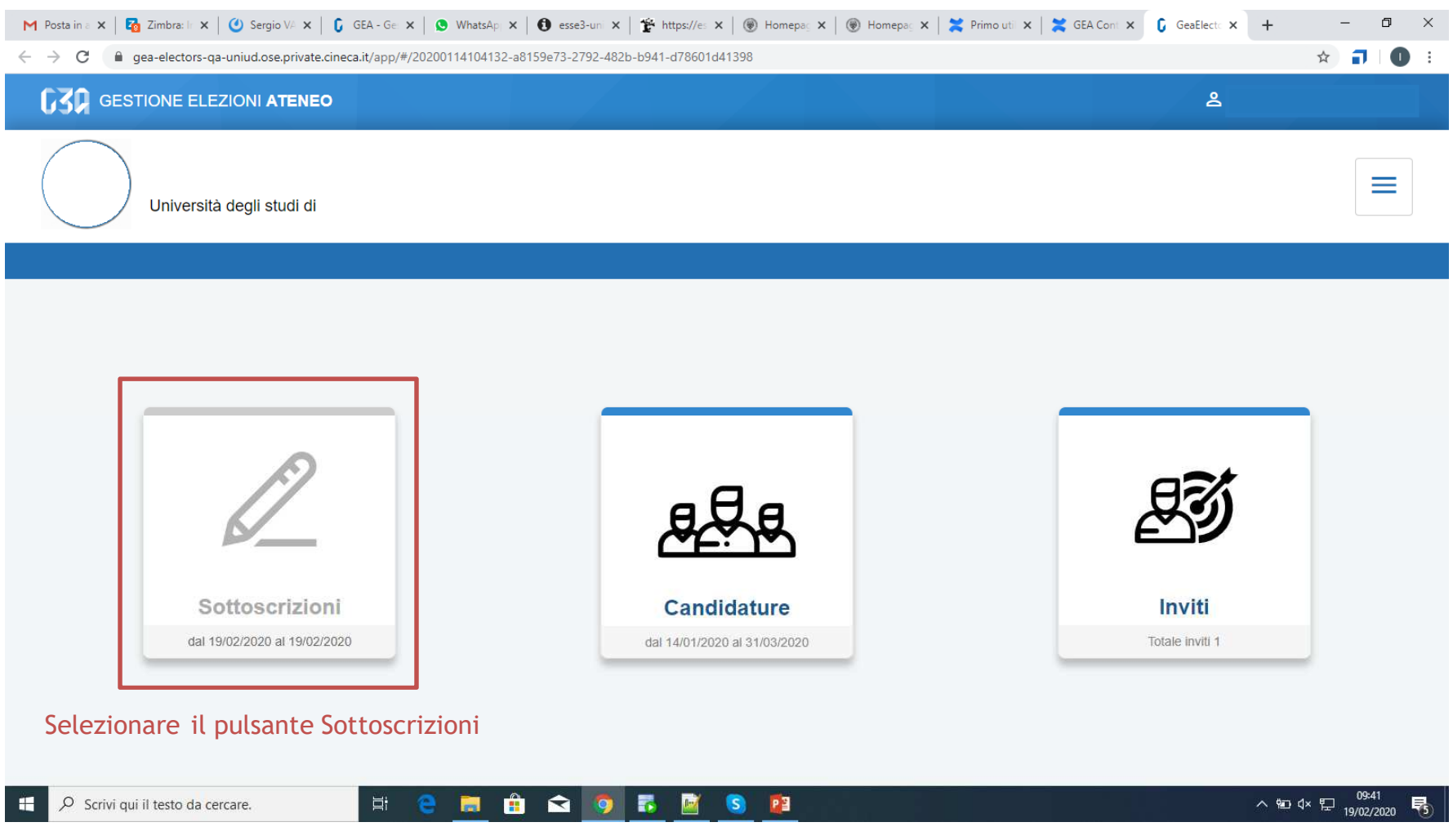

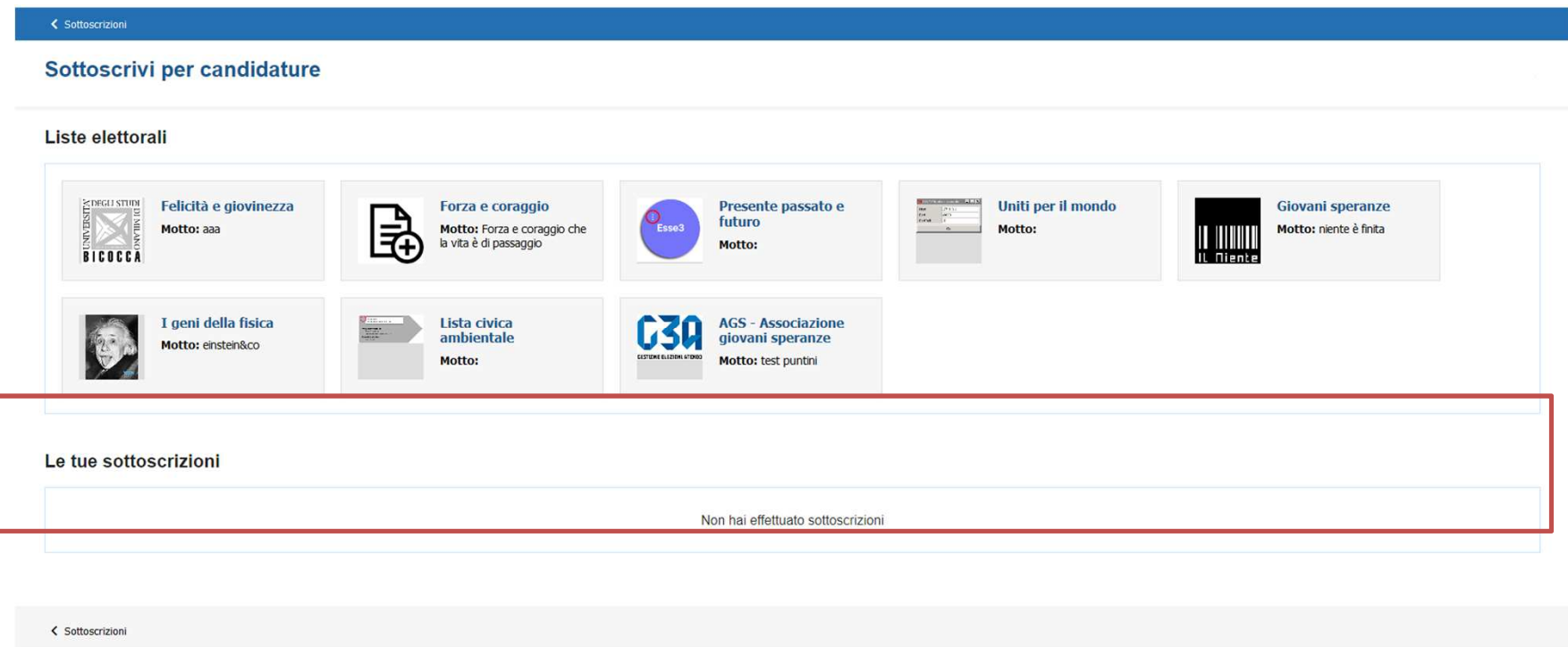

In questa sezione sono riepilogate le sottoscrizioni effettuate. Nella fase iniziale, tale elenco sarà vuoto.Tutte le sottoscrizioni saranno poi elencate in questo punto.

www.cineca.it

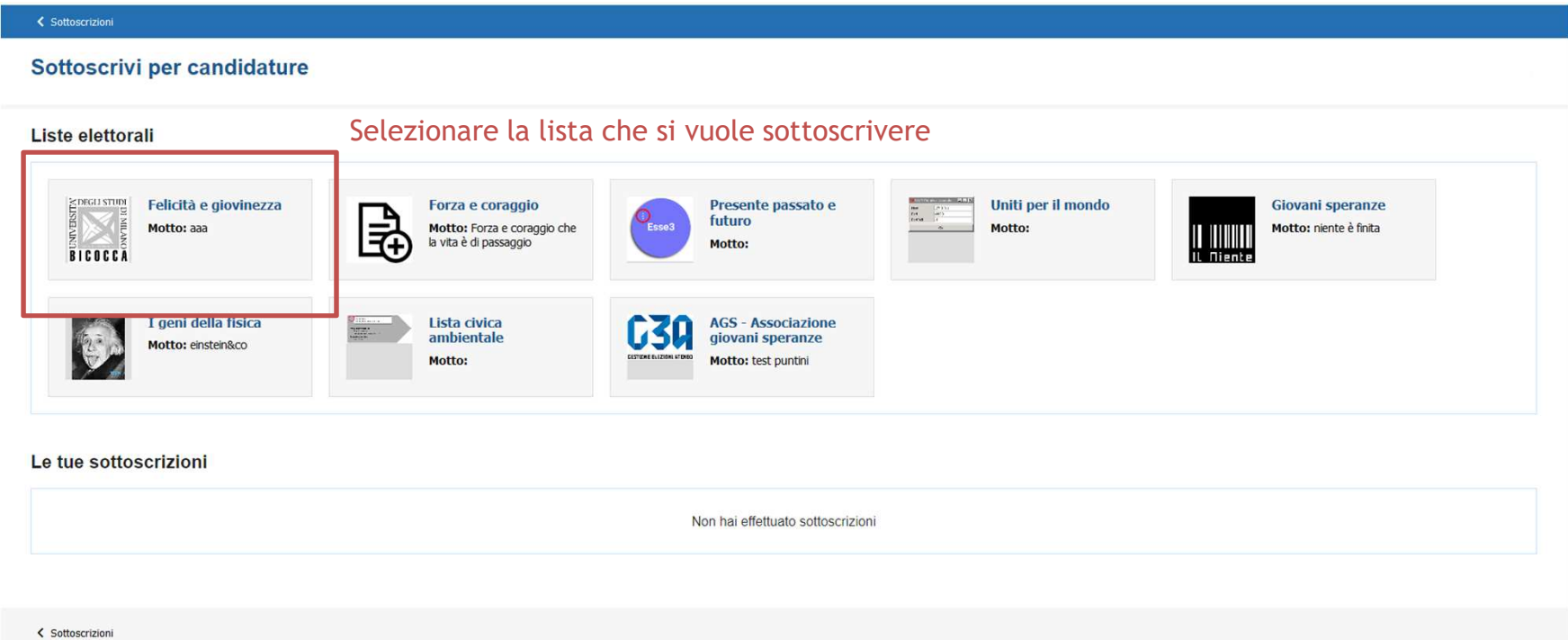

#### Cliccando sul pulsante 'info' è possibile visualizzare i dettagli della lista: presentatore e candidati

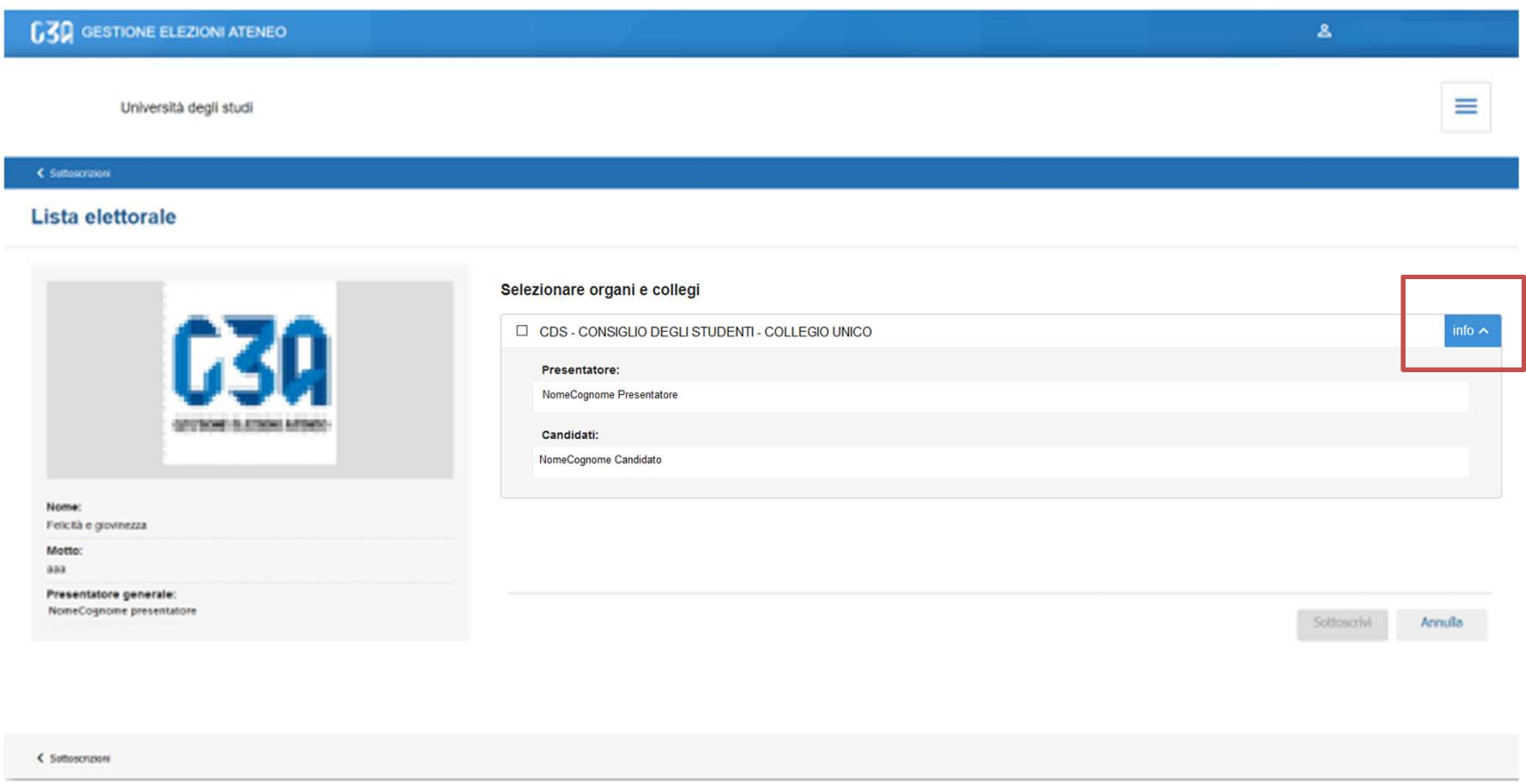

#### Se la lista fosse stata presentata per più collegi, in questa sezione verrebbero elencati tutti

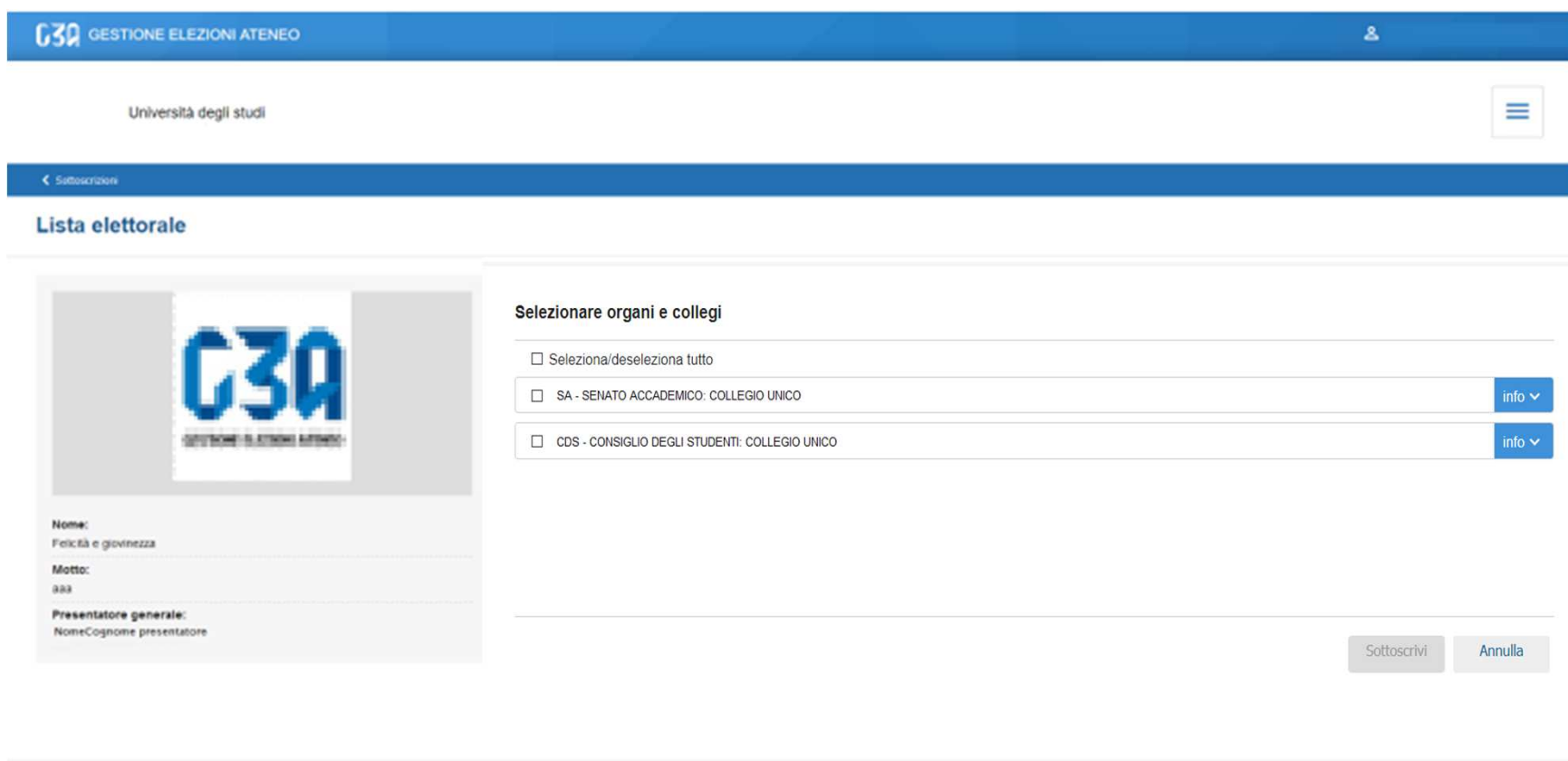

< Suttoscrizioni

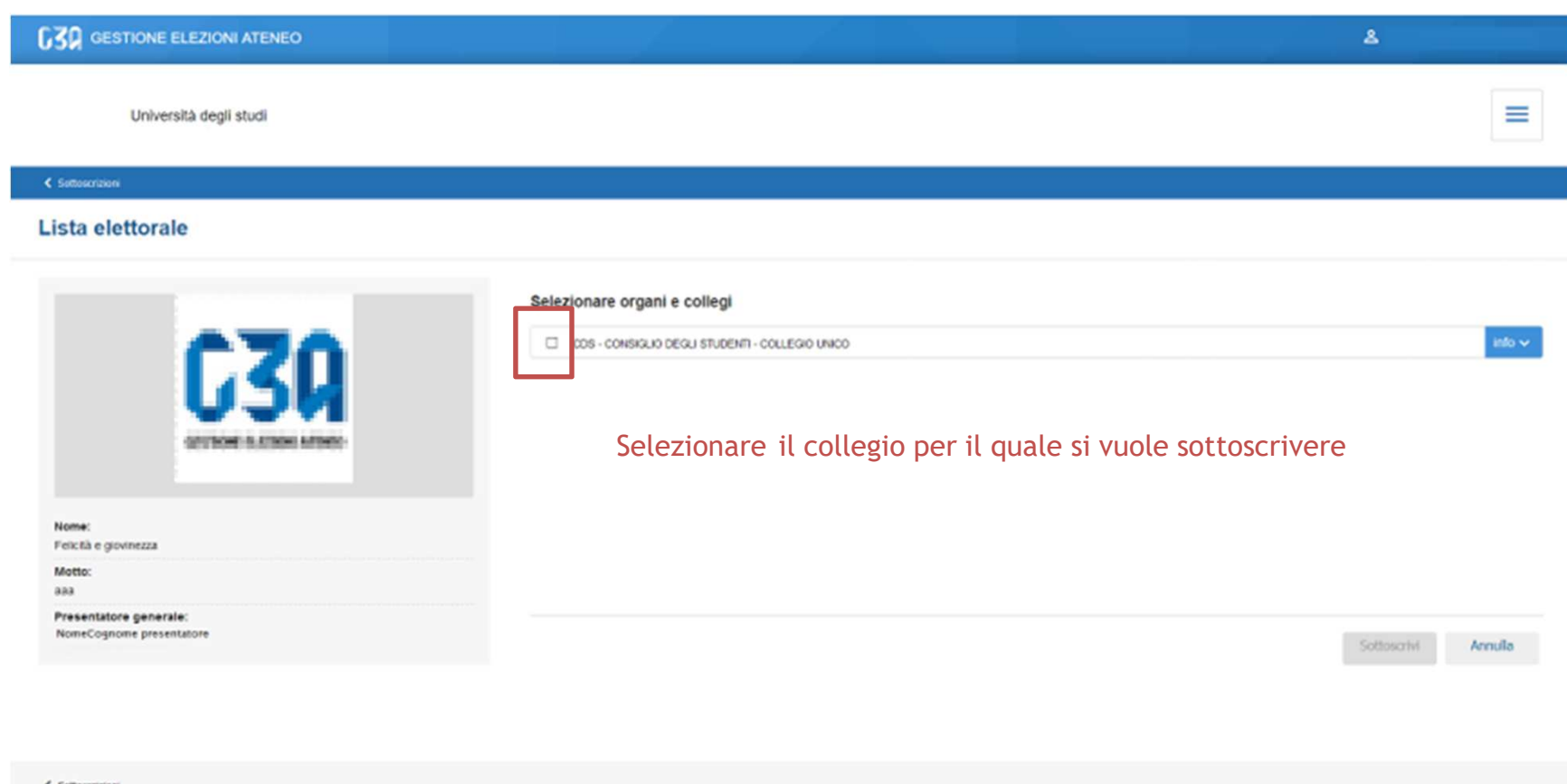

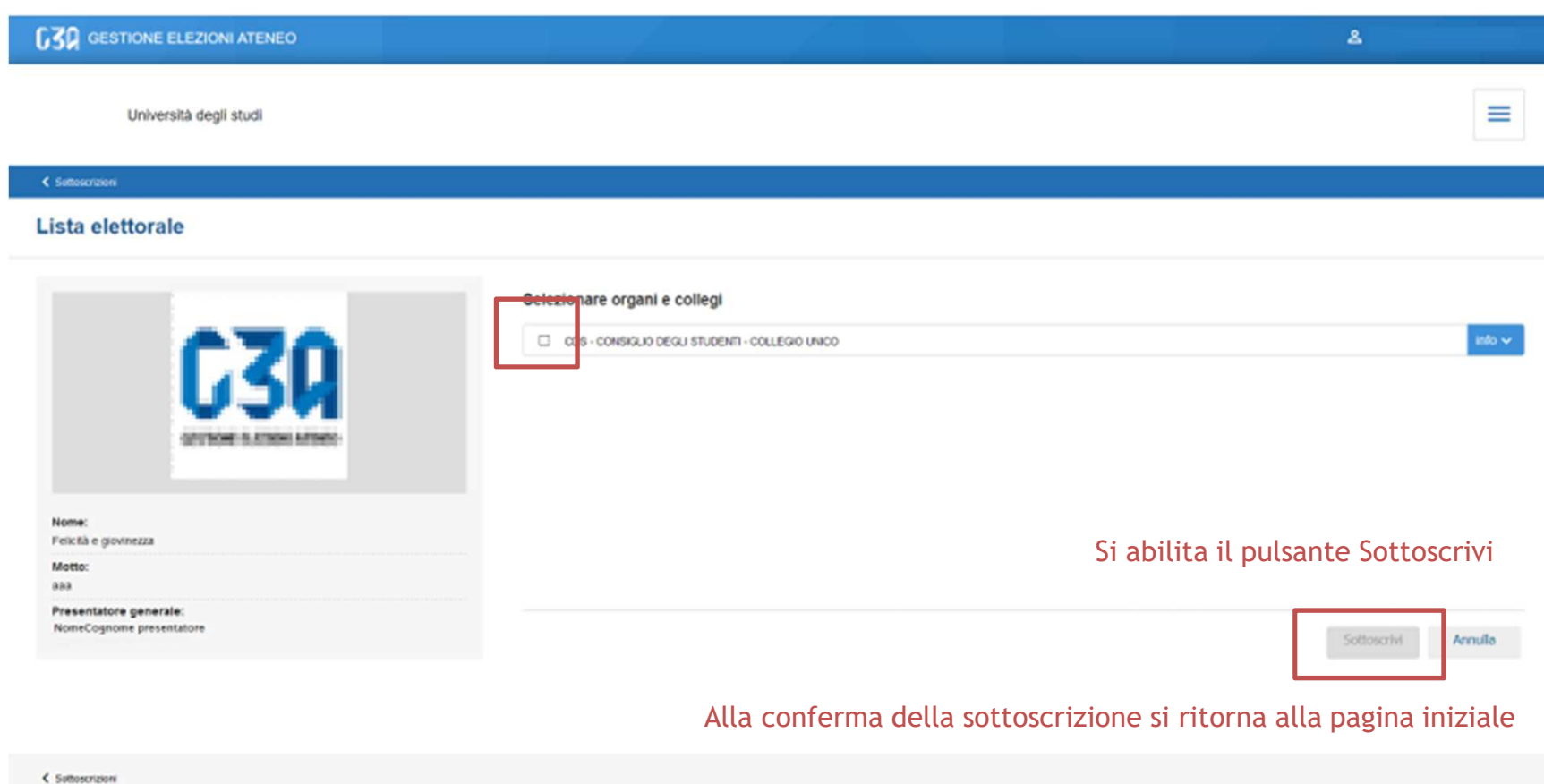

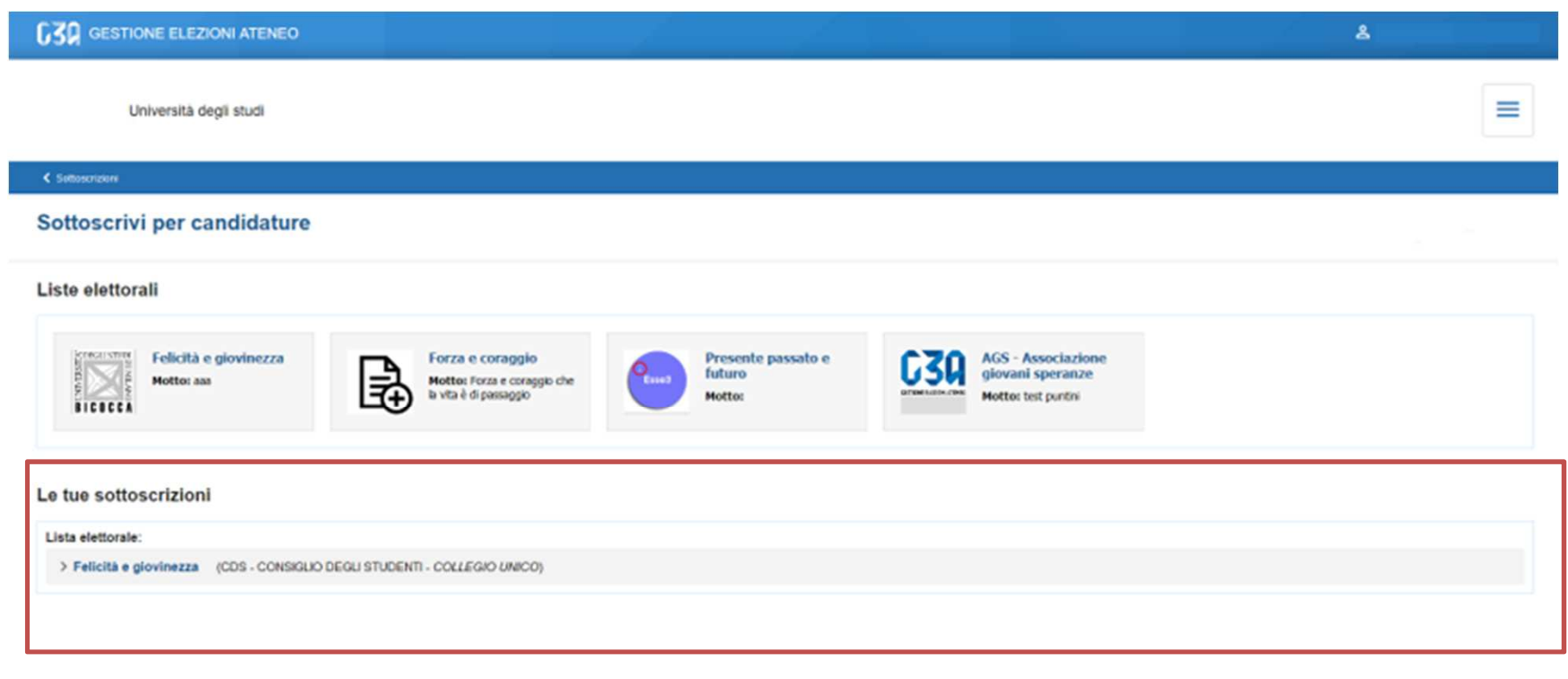

#### Elenco sottoscrizioni effettuate

< Suttoscrizioni

• La fase di sottoscrizione risulta così conclusa